## **How to import users from a VOMS server to IAM (expert users)**

During the transition from X.509 certificates to JWT, it could be necessary to migrate all the users from a VOMS server to the experiment's IAM instance and keep the two databases periodically synchronized.

In this regard, a voms-importer script has been developed: [https://github.com/indigo-iam/voms-importer.](https://github.com/indigo-iam/voms-importer)

In order to properly implement the script above, a user needs to be both a VO and IAM administrator. The first steps are the following:

- ensure that the personal X.509 certificate is linked to the IAM account
- create an X.509 grid-proxy from the command line interface (grid-proxy-init or voms-proxy-init)
- add the grid-proxy to the own IAM account

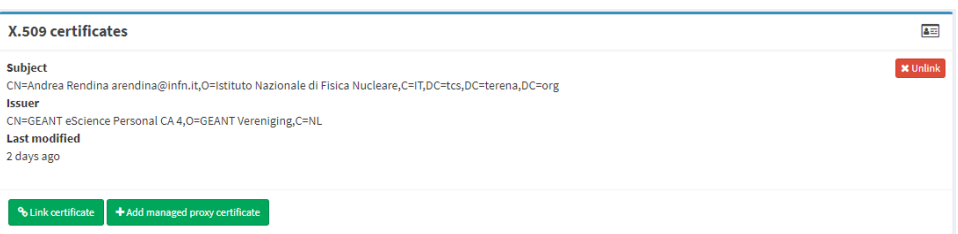

After that, it is enough to pull the docker container available on the Docker Hub and run it.

docker pull indigoiam/voms-importer

## A useful full set of commands to run the container follows below.

```
docker run -it --entrypoint /bin/bash indigoiam/voms-importer
sudo su
cat >/etc/yum.repos.d/egi.repo <<EOF
[EGI-trustanchors]
name=EGI-trustanchors
baseurl=https://repository.egi.eu/sw/production/cas/1/current/
gpgkey=https://repository.egi.eu/sw/production/cas/1/GPG-KEY-EUGridPMA-RPM-3
gpgcheck=1
EOF
yum install ca-policy-egi-core -y
cp /etc/grid-security/certificates/*.pem /etc/pki/ca-trust/source/anchors/
update-ca-trust
exit
eval `oidc-agent`
oidc-gen -w device <client-name> # the "proxy:generate", "iam:admin.read", "iam:admin.write" and "scim:write" 
scopes are required
[...]
export IAM_ENDPOINT=<iam-URL>
export OIDC_AGENT_ALIAS=<client-name>
export OIDC_AGENT_SECRET=***
export REQUESTS_CA_BUNDLE=/etc/pki/tls/cert.pem
init-credentials.sh
export X509_USER_PROXY=<generated-proxy-path>
vomsimporter --vo <vo-name> --voms-host <voms-server-host> --voms-port <voms-server-port> --iam-host <iam-
hostname>
(as example: vomsimporter --vo juno --voms-host voms-juno.ihep.ac.cn --voms-port 8443 --iam-host iam-juno.cloud.
cnaf.infn.it)
```
When a user has been imported from a VOMS server to IAM, the new username inside IAM will be the juxtaposition of the "user." string and the number id of the user inside the VOMS server. A valid example could be "user.44".